## Benemen – checking the PUK code

Benemen Oy. All rights reserved.

## Checking the PUK code

## **Instructions for a user**

A user has three options to check the PUK code:

- 1. Check the code from the SIM card frame
- 2. Call to Benemen Customer Support, +358 40 450 3001
- 3. Check the code from the company's phone system main user who can check it from the *BenePortal*

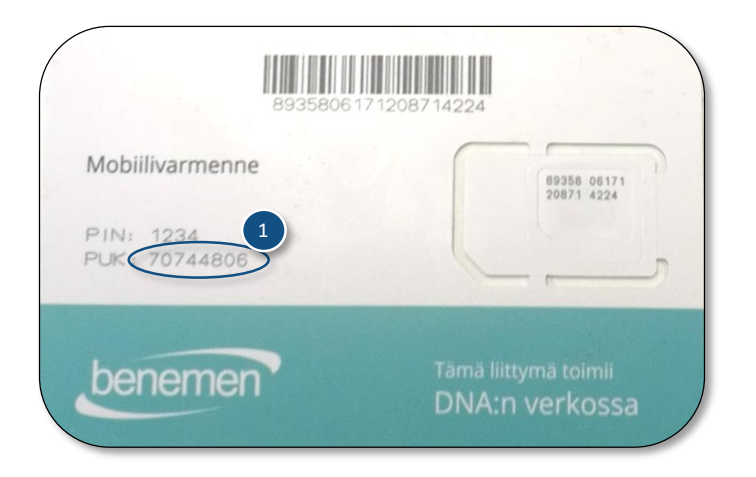

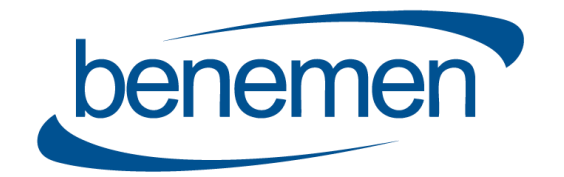

## Benemen – checking the PUK code

Benemen Oy. All rights reserved.

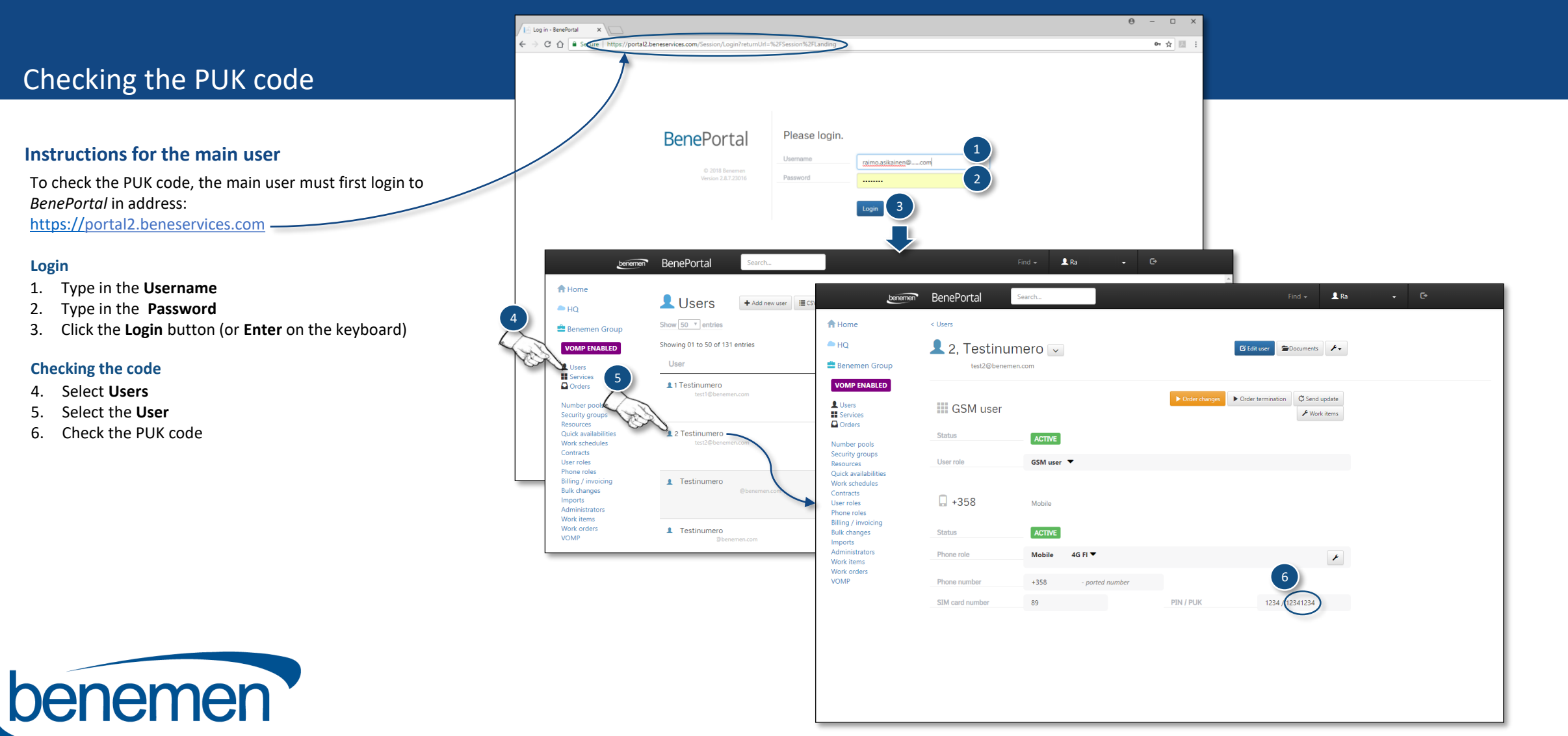